# **AdafruitVL6180X Library Documentation**

*Release 1.0*

**Tony DiCola**

**Feb 05, 2020**

## **Contents**

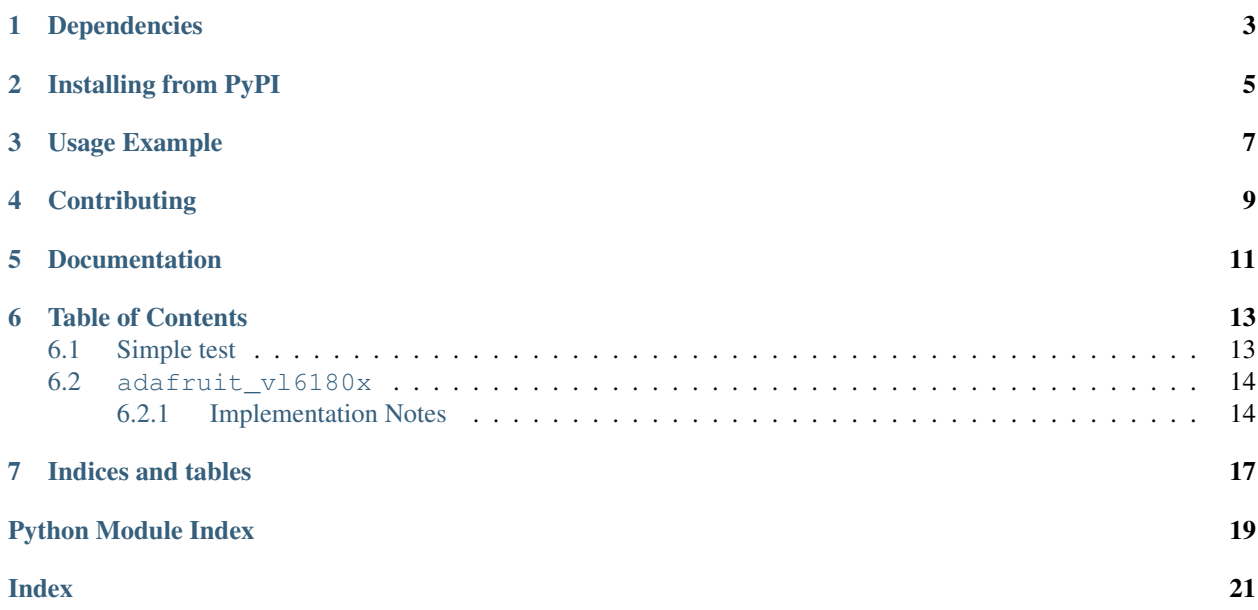

CircuitPython module for the VL6180X distance sensor. See examples/vl6180x\_simpletest.py for a demo of the usage.

## Dependencies

### <span id="page-6-0"></span>This driver depends on:

- [Adafruit CircuitPython](https://github.com/adafruit/circuitpython)
- [Bus Device](https://github.com/adafruit/Adafruit_CircuitPython_BusDevice)

Please ensure all dependencies are available on the CircuitPython filesystem. This is easily achieved by downloading [the Adafruit library and driver bundle.](https://github.com/adafruit/Adafruit_CircuitPython_Bundle)

## Installing from PyPI

<span id="page-8-0"></span>On supported GNU/Linux systems like the Raspberry Pi, you can install the driver locally [from PyPI.](https://pypi.org/project/adafruit-circuitpython-vl6180x/) To install for current user:

pip3 install adafruit-circuitpython-vl6180x

To install system-wide (this may be required in some cases):

sudo pip3 install adafruit-circuitpython-vl6180x

To install in a virtual environment in your current project:

```
mkdir project-name && cd project-name
python3 -m venv .env
source .env/bin/activate
pip3 install adafruit-circuitpython-vl6180x
```
Usage Example

<span id="page-10-0"></span>See examples/vl6180x\_simpletest.py for a demo of the usage.

## **Contributing**

<span id="page-12-0"></span>Contributions are welcome! Please read our [Code of Conduct](https://github.com/adafruit/Adafruit_CircuitPython_VL6180X/blob/master/CODE_OF_CONDUCT.md) before contributing to help this project stay welcoming.

Documentation

<span id="page-14-0"></span>For information on building library documentation, please check out [this guide.](https://learn.adafruit.com/creating-and-sharing-a-circuitpython-library/sharing-our-docs-on-readthedocs#sphinx-5-1)

### Table of Contents

### <span id="page-16-1"></span><span id="page-16-0"></span>**6.1 Simple test**

Ensure your device works with this simple test.

Listing 1: examples/vl6180x\_simpletest.py

```
1 # Demo of reading the range and lux from the VL6180x distance sensor and
2 \# printing it every second.
3 # Author: Tony DiCola
4 import time
5
6 import board
7 import busio
8
9 import adafruit_vl6180x
10
11
12 # Create I2C bus.
13 \mid 12c = \text{busio}. I2C(board. SCL, board. SDA)
14
\vert\sharp\vert Create sensor instance.
16 sensor = adafruit_vl6180x.VL6180X(i2c)
17
18 | # Main loop prints the range and lux every second:
19 while True:
20 # Read the range in millimeters and print it.
21 range_mm = sensor.range
22 print ('Range: \{0\}mm'.format (range_mm))
23 # Read the light, note this requires specifying a gain value:
\mu + - adafruit_v16180x.ALS_GAIN_1 = 1x
25 # - adafruit v16180x.ALS GAIN 1 25 = 1.25x
26 # - adafruit_vl6180x.ALS_GAIN_1_67 = 1.67x
27 # - adafruit_v16180x.ALS_GAIN_2_5 = 2.5x
```
(continues on next page)

(continued from previous page)

```
28 # - adafruit_vl6180x.ALS_GAIN_5 = 5x
29 # - adafruit_vl6180x.ALS_GAIN_10 = 10x
30 # - adafruit_vl6180x.ALS_GAIN_20 = 20x
\begin{array}{|l|c|c|c|c|c|}\n\hline\n\text{31} & \text{#} & -\text{adatrix\_v16180x.ALS_GAIN_40 = 40x\n\end{array}32 light_lux = sensor.read_lux(adafruit_vl6180x.ALS_GAIN_1)
33 print('Light (1x gain): \{0\}lux'.format(light_lux))
34 # Delay for a second.
35 time.sleep(1.0)
```
### <span id="page-17-2"></span><span id="page-17-0"></span>**6.2 adafruit\_vl6180x**

CircuitPython module for the VL6180X distance sensor. See examples/simpletest.py for a demo of the usage.

• Author(s): Tony DiCola

### <span id="page-17-1"></span>**6.2.1 Implementation Notes**

### Hardware:

• Adafruit [VL6180X Time of Flight Distance Ranging Sensor \(VL6180\)](https://www.adafruit.com/product/3316) (Product ID: 3316)

#### Software and Dependencies:

- Adafruit CircuitPython firmware for the ESP8622 and M0-based boards: [https://github.com/adafruit/](https://github.com/adafruit/circuitpython/releases) [circuitpython/releases](https://github.com/adafruit/circuitpython/releases)
- Adafruit's Bus Device library: [https://github.com/adafruit/Adafruit\\_CircuitPython\\_BusDevice](https://github.com/adafruit/Adafruit_CircuitPython_BusDevice)

#### **class** adafruit\_vl6180x.**VL6180X**(*i2c*, *address=41*)

Create an instance of the VL6180X distance sensor. You must pass in the following parameters:

Parameters **i2c** – An instance of the I2C bus connected to the sensor.

Optionally you can specify:

Parameters **address** – The I2C address of the sensor. If not specified the sensor's default value will be assumed.

### **range**

Read the range of an object in front of sensor and return it in mm.

#### **range\_status**

Retrieve the status/error from a previous range read. This will return a constant value such as:

- ERROR\_NONE No error
- ERROR\_SYSERR\_1 System error 1 (see datasheet)
- ERROR\_SYSERR\_5 System error 5 (see datasheet)
- ERROR\_ECEFAIL ECE failure
- ERROR\_NOCONVERGE No convergence
- ERROR\_RANGEIGNORE Outside range ignored
- ERROR\_SNR Too much noise
- ERROR\_RAWUFLOW Raw value underflow
- <span id="page-18-0"></span>• ERROR\_RAWOFLOW - Raw value overflow
- ERROR\_RANGEUFLOW Range underflow
- ERROR\_RANGEOFLOW Range overflow
- **read\_lux**(*gain*)

Read the lux (light value) from the sensor and return it. Must specify the gain value to use for the lux reading: - ALS\_GAIN\_1 = 1x - ALS\_GAIN\_1\_25 = 1.25x - ALS\_GAIN\_1\_67 = 1.67x - ALS\_GAIN\_2\_5  $= 2.5x - ALS_GAIN_5 = 5x - ALS_GAIN_10 = 10x - ALS_GAIN_20 = 20x - ALS_GAIN_40 = 40x$ 

Indices and tables

- <span id="page-20-0"></span>• genindex
- modindex
- search

Python Module Index

<span id="page-22-0"></span>a

adafruit\_vl6180x, [14](#page-17-2)

### Index

## <span id="page-24-0"></span>A

adafruit\_vl6180x (*module*), [14](#page-17-3)

## R

range (*adafruit\_vl6180x.VL6180X attribute*), [14](#page-17-3) range\_status (*adafruit\_vl6180x.VL6180X attribute*), [14](#page-17-3) read\_lux() (*adafruit\_vl6180x.VL6180X method*), [15](#page-18-0)

## V

VL6180X (*class in adafruit\_vl6180x*), [14](#page-17-3)